## Computer - controlled calibration

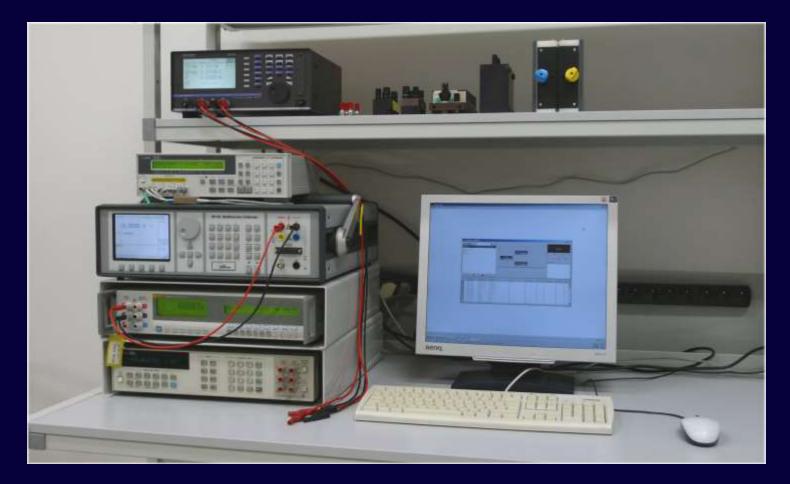

## WinQBase and Caliber

## WinQbase database software

Caliber

WinQbase — Meter's registration cards

## **Caliber** computer controlled calibration

Procedure

Both programs can work independent or together.

Meatest

Standard unit

Unit under test

Calibration

certificate

## Caliber

## **Automatic calibration of instruments**

| C Procedure "c:\pr                 | rogram files (x86) | \meatest\caliber\da | ata\m3800.pro*" |                   |       |          |            |       | x    |
|------------------------------------|--------------------|---------------------|-----------------|-------------------|-------|----------|------------|-------|------|
| Procedure<br>M3800<br>Version 1.00 | R]<br>7            |                     | M140<br>GPIB2 1 | M3800<br>Camera 2 |       | t iii    | Camera     |       |      |
|                                    |                    |                     |                 |                   |       | - ∢      | ÷          | >     |      |
|                                    |                    |                     |                 |                   |       | Readings | ;          |       |      |
|                                    |                    |                     |                 |                   |       |          |            |       |      |
|                                    |                    |                     |                 |                   |       |          |            |       |      |
|                                    |                    |                     |                 |                   |       |          |            |       |      |
|                                    | ₽ ► 🕒              | <b>•</b> •          |                 |                   |       |          |            |       |      |
| Function                           | Range              | Standard            | UUT             | Deviation         | %spec | Allowed  | Uncertaint | y Syn | nbol |
| VDC-2W                             | 200 mV             | 20.0 mV             | 20.1 mV         | 100 uV            | 50    | 201 uV   | 61 uV      | ok    |      |
| VDC-2W                             | 200 mV             | 180.0 mV            | 180.5 mV        | 500 uV            | 50    | 1003 uV  | 69 uV      | ok    | Ξ    |
| VDC-2W                             | 200 mV             | -180.0 mV           | -181.0 mV       | -1000 uV          | -100  | 1005 uV  | 69 uV      | ?     |      |
| VDC-2W                             | 2 V                | 0.200 V             | 0.201 V         | 1.00 mV           | 50    | 2.01 mV  | 0.58 mV    | ok    |      |
| VDC-2W                             | 2 V                | 1.800 V             | 1.813 V         | 13.00 mV          | 129   | 10.07 mV | 0.59 mV    | *     |      |
| VDC-2W                             | 2 V                | -1.800 V            | -1.812 V        | -12.00 mV         | -119  | 10.06 mV | 0.59 mV    | *     |      |
| VDC-2W                             | 20 V               | 2.00 V              | 2.01 V          | 10.0 mV           | 50    | 20.1 mV  | 5.8 mV     | ok    |      |
| VDC-2W                             | 20 V               | 10.00 V             | 10.07 V         | 70.0 mV           | 116   | 60.4 mV  | 5.8 mV     | *     |      |
| VDC-2W                             | 20 V               | 18.00 V             | 18.10 V         | 100.0 mV          | 100   | 100.5 mV | 5.8 mV     | ?     |      |
| VDC-2W                             | 20 V               | -2.00 V             | -2.01 V         | -10.0 mV          | -50   | 20.1 mV  | 5.8 mV     | ok    |      |
| ↓ VDC-2W                           | 20 V               | -18 V               |                 |                   |       |          |            |       | -    |

## Caliber – basic features

Supported types of calibration

- Fully automated
  - all instruments (standard units SU and unit under test UUT) are connected to PC
- Semi automated
  - only some instruments are controlled via PC
- Manual

- all instruments are controlled manually

## Caliber – Modules

- Procedure Window
  - Creating calibration procedures, calibrating UUT
- Instrument Card Window
  - Adding new or modifying devices
- User Functions Window
  - Adding new functions for calibration
- Wizard Rules Window
  - Creating/Editing rules for automatic procedure generation

# Caliber - Procedure window

- Main part of Caliber software, designed for:
  - Calibration of UUT
  - Easy editing and testing calibration procedures
- Procedure contains description of:
  - Functions
  - Ranges
  - Points (Values)
  - Names of used instruments

# Caliber Procedure – Basic Description

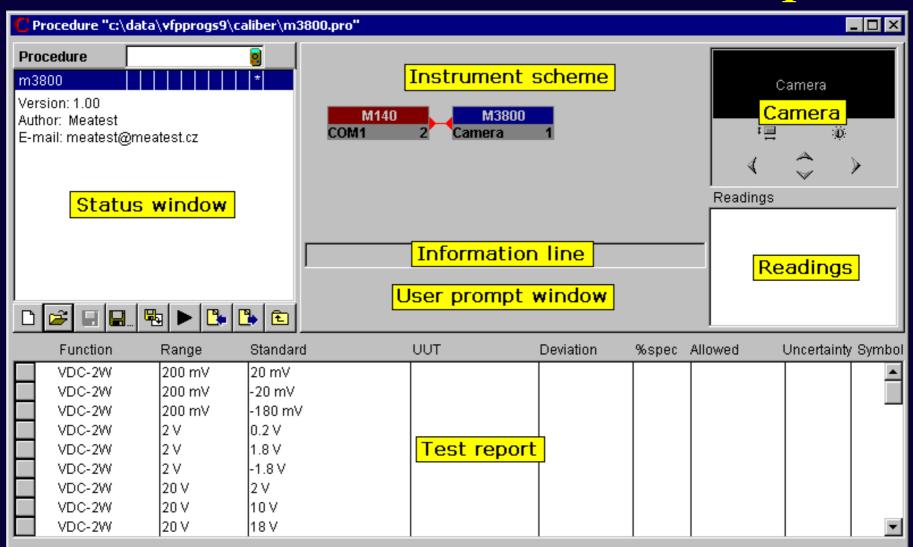

# Caliber – Instrument scheme

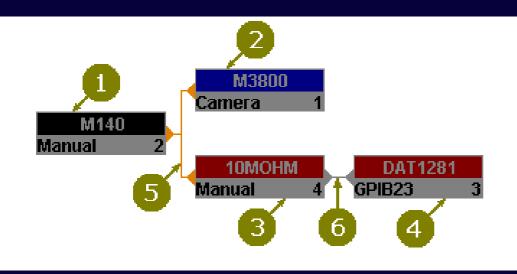

- 1. Source
- 2. UUT (meter)
- 3. Standard converter
- 4. Standard (meter)
- 5. Master signal bus
- 6. Transformed bus

## **Key features**

- •Visible name of used instrument card
- •Color identification of instrument position
- •Information about interface setting and unique number

# Caliber - Calibration scheme Example

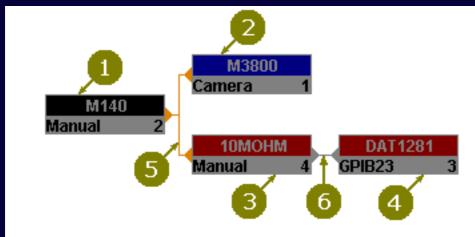

- 1. Source
- 2. UUT (meter)
- 3. Standard converter
- 4. Standard (meter)
- 5. Master signal bus
- 6. Transformed bus

#### **Color scheme**

#### •Red

- Standard unit

#### •Blue

- UUT (unit under test)

#### •Grey (devices without influence on uncertainty)

- Source, Convertor, Switch

#### Meatest

## Calibration of meter

#### SU + source

## **UUT meter**

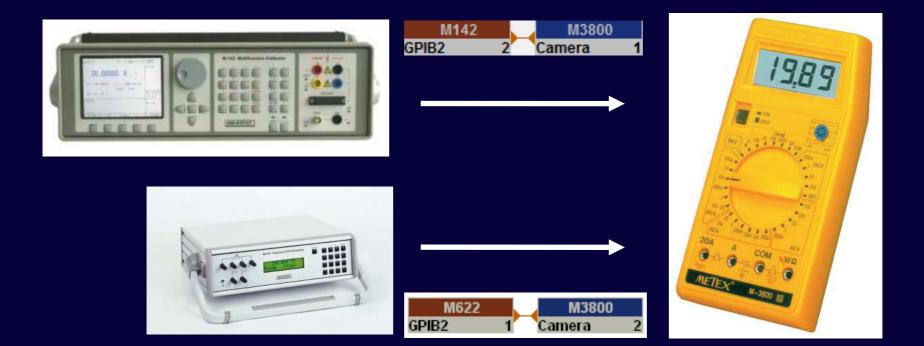

## Calibration of meter

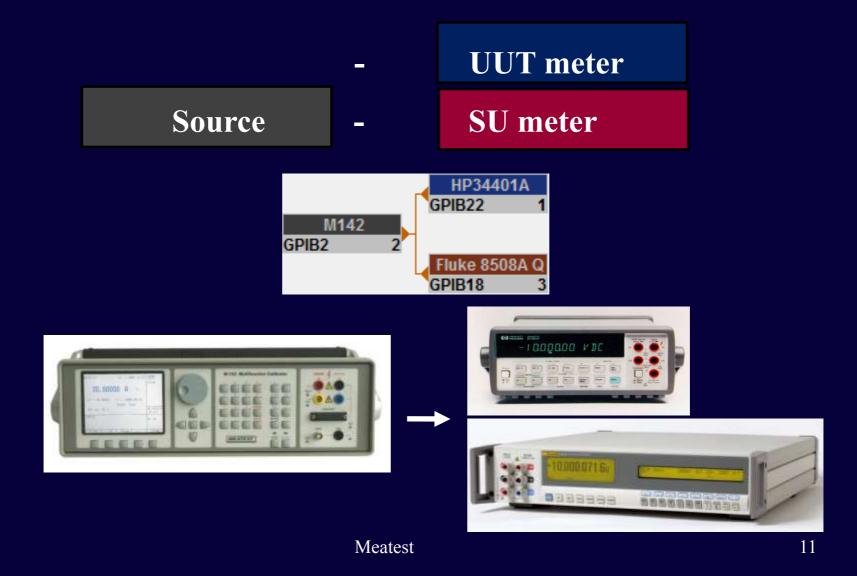

## Calibration of transducer

SU source

**UUT converter** 

SU meter

| M142  | L. | BU1240 100MILIOHM_UUT | FLUKE 8508A |   |
|-------|----|-----------------------|-------------|---|
| GPIB2 | 2  | Manual 1              | GPIB18      | 3 |

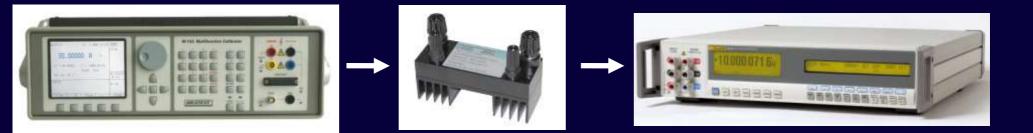

# Calibration of power source UUT source - SU meter

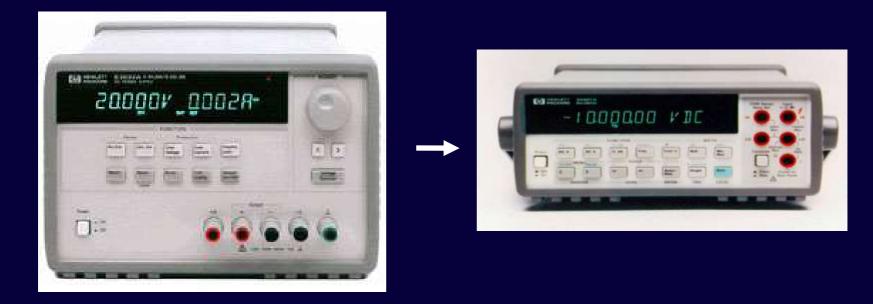

## Calibration of power source using additional convertor

UUT source-converter-SU meter

| M140    | SHUNT10 |   | Fluke 8508A G | ) |
|---------|---------|---|---------------|---|
| GPIB2 1 | Manual  | 3 | GPIB18        | 2 |

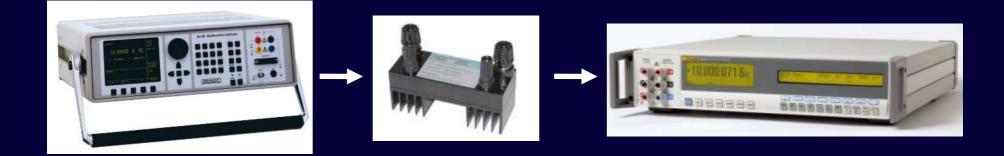

# Calibration of power source

## under specific Load

| AGILENT E3633 | C_LOAD |   | CHROMA 63106A |   | HP34401A |   |
|---------------|--------|---|---------------|---|----------|---|
| GPIB5 1       | Manual | 2 | COM1          | 4 | GPIB22   | 3 |

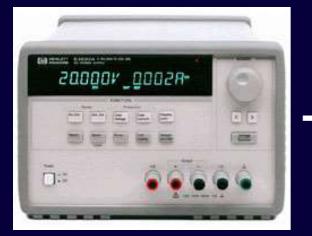

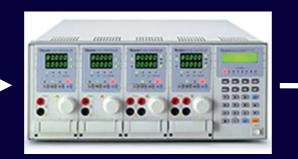

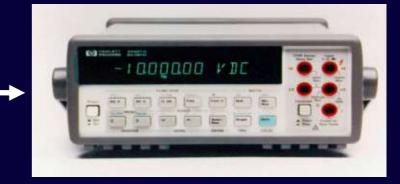

## Caliber – Help File

Help file is opened on specific topic that depends on actual cursor position after pressing F1 key.

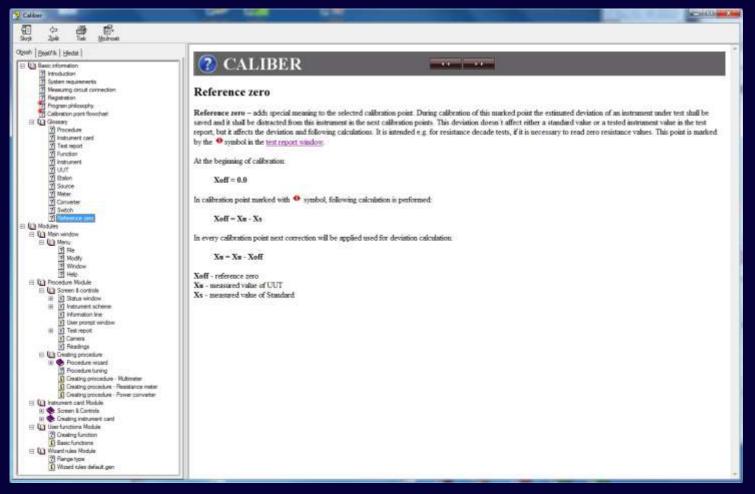

Generation of calibration procedure

## **Basic Steps:**

- 1) Instruments selection, name, wizard rules
- 2) Functions selection
- 3) Ranges selection, type of ranges (density of cal. points)
- 4) Values selection, exact values of calibration points
- 5) Procedure checking, all values should be acceptable for all instruments
- 6) Procedure saving

### Step 1 - Instruments

| C Procedure Wizard (     | (M3850D)                   |           |                     |          | ×               |
|--------------------------|----------------------------|-----------|---------------------|----------|-----------------|
| Instruments 2            | Functions 8                | Ranges 41 | Values 61           | Inappli  | icable Values 2 |
| Procedure name<br>M3850D | Selected<br>M142<br>M3850D |           | rce & Standard<br>F | <u> </u> |                 |
| Wizard rules default .   |                            |           |                     | <b>•</b> | Add<br>Remove   |
|                          |                            |           |                     | ж        | Cancel          |

- Write Procedure Name
- Choose Wizard Rules (Impact on number of calibration points)
- Add Instruments (UUT and SU)

### Step 2 - Functions

| C Procedure Wizard | (M3850D)       |           |                | ×                     |
|--------------------|----------------|-----------|----------------|-----------------------|
| Instruments 2      | Functions 8    | Ranges 41 | Values 61      | Inapplicable Values 2 |
|                    | Available func | tions     | RDC-2W<br>C-2W | ctions                |
|                    |                |           | 0              | K Cancel              |

- Calibrated function (Default setting is select all supported function)
- Numbers after tabulator name gives actual information

#### Step 3 - Ranges

| C Procedure Wizard | (M3850D)     |           |                                                                                 | ×                     |
|--------------------|--------------|-----------|---------------------------------------------------------------------------------|-----------------------|
| Instruments 2      | Functions 8  | Ranges 41 | Values 61                                                                       | Inapplicable Values 2 |
| Function<br>VDC-2W | Available ra | anges     | Selected ran<br>● 0=<400 r<br>● 0.4=<4 V<br>● 4=<40 V<br>● 40=<400<br>● 0.4=<=1 | mV 🔺                  |
|                    |              |           | 0                                                                               | K Cancel              |

– Selection of ranges used during calibration

#### Step 4 - Values

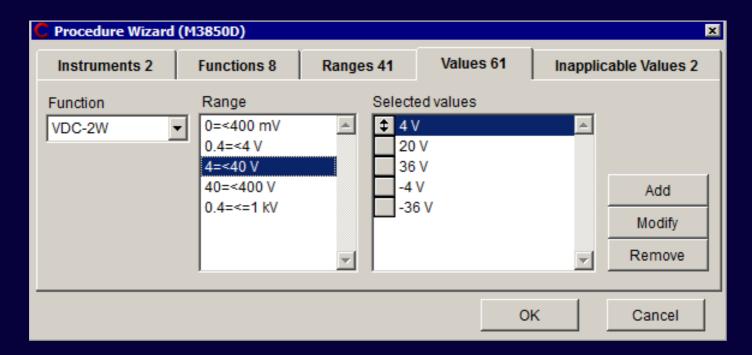

- Adding, modifying or removing points
- Changing points position

## **Step 5 – Checking / Confirmation**

| C Procedure  | Wizard        | (M3850D) | )              |           |                  |                  |          | ×             |
|--------------|---------------|----------|----------------|-----------|------------------|------------------|----------|---------------|
| Instrumer    | Instruments 2 |          | ons 8          | Ranges 41 | Values           | 61               | Inapplic | able Values 2 |
| Function     | Rang          | e Value  |                |           | Inapplicable for |                  |          |               |
| C-2W<br>C-2W | 4 nF<br>400 u |          | 0 nF<br>360 uF |           |                  | Source<br>Source |          | A             |
|              |               |          |                |           |                  |                  |          |               |
|              |               |          |                |           |                  | Oł               | <        | Cancel        |

## • Note

- Multifunction calibrator M-142
  - capacitance range: 0,7 nF to 100 uF

## **Step 6 - Saving new calibration procedure**

| С             | Procedure "c:\pr | rogram files (x8 | 6)\meatest\ | calibercz\data\m385 | 0d.pro*"           |       |          | l                  | _ 🗆 🗵    |
|---------------|------------------|------------------|-------------|---------------------|--------------------|-------|----------|--------------------|----------|
| M<br>Ve<br>Au | rocedure         |                  |             | M142<br>GPIB2 1     | M3850D<br>Manual 2 |       | Readings | $\hat{\checkmark}$ | >        |
|               | Function         | Range            | Standard    | UUT                 | Deviation          | %spec | Allowed  | Uncertainty        | / Symbol |
| T‡            | VDC-2W           | 400 mV           | 40 mV       |                     |                    |       |          |                    |          |
|               | VDC-2W           | 400 mV           | 360 mV      |                     |                    |       |          |                    |          |
|               | VDC-2W           | 400 mV           | -360 mV     |                     |                    |       |          |                    |          |
|               | VDC-2W           | 4 V              | 0.4 V       |                     |                    |       |          |                    |          |
|               | VDC-2W           | 4 V              | 3.6 V       |                     |                    |       |          |                    |          |
|               | VDC-2W           | 4 V              | -3.6 V      |                     |                    |       |          |                    |          |
|               | VDC-2W           | 40 V             | 4 V         |                     |                    |       |          |                    |          |
|               | VDC-2W           | 40 V             | 20 V        |                     |                    |       |          |                    |          |
|               | VDC-2W           | 40 V             | 36 V        |                     |                    |       |          |                    | •        |

# Practical Example

# Creating new calibration procedure with PROCEDURE WIZARD

# Caliber - Instrument Card Window

Tool for adding new instruments into the Caliber software.

- Contains separate definition for: Source, Meter, Switch
- Card contains description of the instrument:
  - Functions
  - Ranges
  - Accuracy, limits
  - Description of output terminals
  - Remote control commands
  - User Notes

# Caliber - Instrument Card - Description

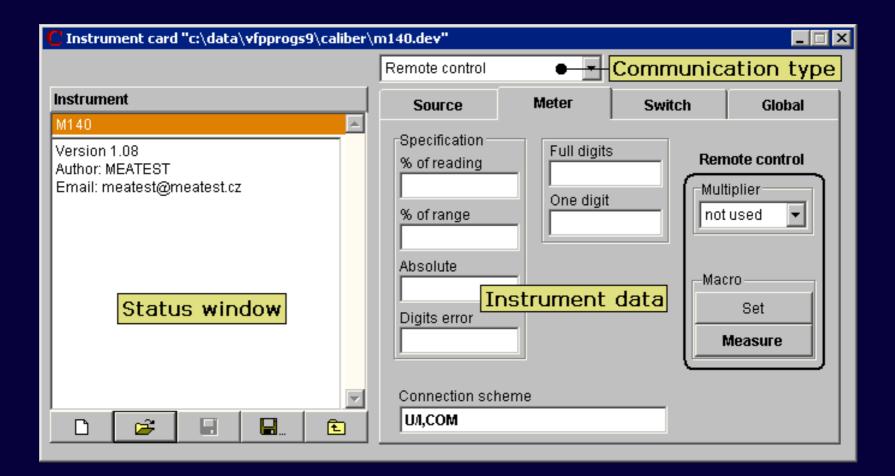

# Caliber - Instrument Card - Description

| C Instrument card "c:\program files (x86)\meatest                                                                                                    | \caliber\data\m140.                                               | dev"  |        | - • ×                                                                                |
|----------------------------------------------------------------------------------------------------|-------------------------------------------------------------------|-------|--------|--------------------------------------------------------------------------------------|
|                                                                                                    | Remote control                                                    |       |        |                                                                                      |
| Function VAC-2W                                                                                                    | Source                                                            | Meter | Switch | Global                                                                               |
| VDC-2W         IDC           IDC         IAC           RDC-2W         IDC           RDC-4W         C-2W           FREQ1         FREQ2           P100 D90         P100 U90           P100 D68         P100 U68 | Specification<br>Limits<br>% of reading<br>% of range<br>Absolute |       |        | note control<br>tiplier<br>used v<br>ro<br>Set<br>Measure<br>Dutput on<br>Dutput off |
| P200 D90 -                                                                                                    | Connection sch<br>Hi,Lo                                           | ieme  |        |                                                                                      |

# Caliber - Instrument Card - Specification

| C Instrument card "c:                                                     | <pre>classical states (x86)\meatest\</pre> | caliber\data\m140.                                                                          | dev"  |        |                                                                                      |
|---------------------------------------------------------------------------|--------------------------------------------|---------------------------------------------------------------------------------------------|-------|--------|--------------------------------------------------------------------------------------|
|                                                                           |                                            | Remote control                                                                              | •     |        |                                                                                      |
| Range                                                                     | VAC-2W \ 1=<=20 mV                         | Source                                                                                      | Meter | Switch | Global                                                                               |
| 1=<=20 mV<br>20<=200 mV<br>0.2<=2 V<br>2<=20 V<br>20<=240 V<br>0.24<=1 kV |                                            | Specification<br>Limits<br>% of reading<br>0.2<br>% of range<br>0.05<br>Absolute<br>0.00002 |       |        | note control<br>tiplier<br>used v<br>ro<br>Set<br>Measure<br>Dutput on<br>Dutput off |
|                                                                           |                                            | Connection sch<br>Hi,Lo                                                                     | ieme  |        |                                                                                      |

# Practical Example

# Creating/Changing instrument card with INSTRUMENT CARDS

# Caliber - User Functions Window

Tool for adding **new functions** into the Caliber software. For calibration should be used only functions defined in this window.

## Defined function contains description of:

- Name
- Unit
- Quantity (type of function)
- Evaluation style
- BMC (Best Measurement Capability)

or CMC (Calibration and Measurement Capability)

Additional parameters (optional)

| C User functions "c:\program fil | es (x86)\meatest\calibe                        | er\data\default.fce"                           |
|----------------------------------|------------------------------------------------|------------------------------------------------|
| Function *P-AC3                  | Function name<br>P-AC3                         | Unit W Has polarity                            |
|                                  | Quantity                                       | Evaluation                                     |
|                                  | <ul> <li>Relative</li> <li>Absolute</li> </ul> | <ul> <li>Relative</li> <li>Absolute</li> </ul> |
|                                  | BMC [%]                                        |                                                |
|                                  |                                                |                                                |
|                                  | Parameter name                                 | Unit                                           |
|                                  | VoltageA                                       | V                                              |
|                                  | VoltageB                                       | V                                              |
|                                  | VoltageC                                       | V                                              |
|                                  | CurrentA                                       | A                                              |

## Caliber - Evaluation

**Calibration uncertainty** 

## Method of calculation meets requirements of EA-4/02

Basic calculation formula:  $U = k_u \times u_c$   $k_u$  extension coefficient  $u_c$  [%] combined standard uncertainty

$$\mathbf{u}_{c} = \sqrt{(\mathbf{u}_{a}^{2} + \mathbf{u}_{b}^{2} + \mathbf{u}_{ud}^{2} + \mathbf{u}_{ua}^{2} + \mathbf{u}_{sd}^{2} + \mathbf{u}_{sa}^{2} + \mathbf{u}_{sb}^{2} + \mathbf{u}_{td}^{2} + \mathbf{u}_{ta}^{2} + \mathbf{u}_{tb}^{2} + \mathbf{u}_{cb}^{2})}$$

## Caliber - evaluation

## **Calibration uncertainty**

 $\mathbf{u}_{c} = \sqrt{(\mathbf{u}_{a}^{2} + \mathbf{u}_{b}^{2} + \mathbf{u}_{ud}^{2} + \mathbf{u}_{ua}^{2} + \mathbf{u}_{sd}^{2} + \mathbf{u}_{sa}^{2} + \mathbf{u}_{sb}^{2} + \mathbf{u}_{td}^{2} + \mathbf{u}_{ta}^{2} + \mathbf{u}_{tb}^{2} + \mathbf{u}_{cb}^{2})}$ 

- **u**<sub>a</sub> general uncertainty of type A
- **u**<sub>b</sub> general uncertainty of type B
- $\mathbf{u}_{ud}$  uncertainty due to the limited resolution of UUT
- **u**<sub>ua</sub> uncertainty type A repeated measurements UUT
- $\mathbf{u}_{sd}$  uncertainty due to the limited resolution of SU
- **u**<sub>sa</sub> uncertainty type A repeated readings SU
- $\mathbf{u}_{sb}$  uncertainty due to the uncertainty of SU
- $\mathbf{u}_{td}$  uncertainty due to the limited resolution of auxiliary SU (transmitter)
- **u**<sub>ta</sub> uncertainty type A repeated readings auxiliary SU (transmitter)
- $\mathbf{u_{tb}}$  uncertainty due to the uncertainty of auxiliary SU (transmitter)
- $\mathbf{u_{cb}}$  uncertainty due to the accuracy of converter (if used)

## **Multimeter M3800 calibration**

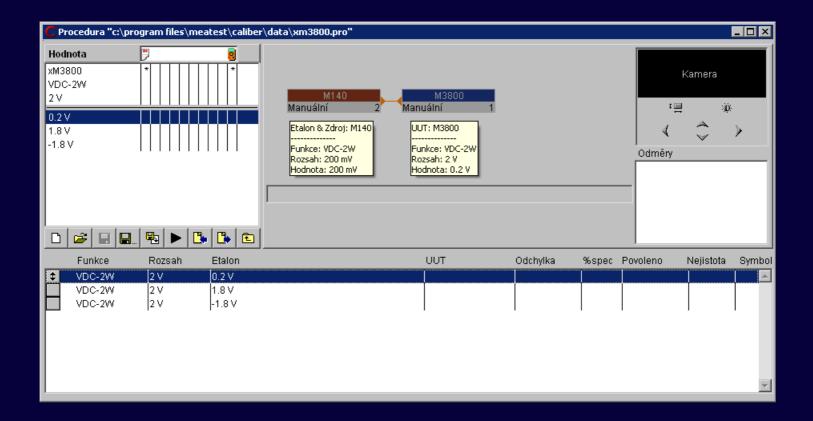

**Calibration uncertainty** 

 $u_{c} = \sqrt{(u_{a}^{2} + u_{b}^{2} + u_{ud}^{2} + u_{ua}^{2} + u_{sd}^{2} + u_{sd}^{2} + u_{sb}^{2} + u_{td}^{2} + u_{td}^{2} + u_{tb}^{2} + u_{cb}^{2})}$ 

$$u_{c} = \sqrt{(u_{ud}^{2} + u_{ua}^{2} + u_{sb}^{2})}$$

- **u**<sub>ud</sub> uncertainty due to the limited resolution of UUT
   calculated from parameters written in instrument card
- **u**<sub>ua</sub> uncertainty type A repeated measurements UUT calculated from repeated measurements
- **u**<sub>sb</sub> uncertainty due to the uncertainty of SU - calculated from parameters written in instrument card

U<sub>ud</sub> uncertainty due to the limited resolution of UUT u<sub>ud</sub> [mV] = 0.29\*Dig\_u = 0.29\*2000mV/2000dig = 0.29mV

 $u_{ud}$  [%] = 0.29mV\*100%/200mV = 0.145%

|                                                                 | Remote control                                                                                                    |                                  |        |                                                               |
|-----------------------------------------------------------------|----------------------------------------------------------------------------------------------------|----------------------------------|--------|---------------------------------------------------------------|
| Range VDC-2W\0.2=<2V                                            | Source                                                                                                    | Meter                            | Switch | Global                                                        |
| 0=<200 mV<br>02=<2 V<br>2=<20 V<br>20=<200 V<br>0.2=<=1 KV<br>• | Specification<br>% of reading<br>0.5<br>% of range<br>Absolute<br>Digits error<br>1<br>Connection sch<br>V/O, COM | Full digits<br>2000<br>One digit | Ma     | note control<br>Itiplier<br>t used 💌<br>cro<br>Set<br>Measure |

 $U_{ua}$  repeated measurement of UUT  $u_{ua}$  [mV] = √ ((Σ( $a_j$ -Xu)<sup>2</sup>)/(j\*(j-1))) = 0mV  $u_{ua}$  [%] = 0mV\*100%/200mV = 0%

| M140 M3800                                      | Camera   |   |  |
|-------------------------------------------------|----------|---|--|
| Manual 2 Manual 1                               | Readings |   |  |
|                                                 | 2) 0.2   | * |  |
|                                                 | 3) 0.2   |   |  |
|                                                 | 4) 0.2   |   |  |
|                                                 | 5) 0.2   |   |  |
|                                                 | 6) 0.2   |   |  |
| Setting outputs off Standard M140               | 7) 0.2   | E |  |
| <ul> <li>Switch off outputs manually</li> </ul> | 8) 0.2   |   |  |
|                                                 | 9) 0.2   |   |  |
| •                                               | 10) 0.2  | + |  |

## $U_{sb}$ uncertainty due to the uncertainty of SU $u_{sb} [mV] = Dmax_s / \sqrt{3}$ = (200mV\*0.01%/100%+0.015mV) / $\sqrt{3}$ = 0.02021 mV

| Remote control                                                              |                                                                             |                                                                 |                                                                                     |  |
|-----------------------------------------------------------------------------|-----------------------------------------------------------------------------|-----------------------------------------------------------------|-------------------------------------------------------------------------------------|--|
| Source                                                                      | Meter                                                                       | Switch                                                          | Global                                                                              |  |
| Specification<br>% of reading<br>0.01<br>% of range<br>Absolute<br>0.000015 |                                                                             | Multi<br>Nacr                                                   | iote control<br>iplier<br>used v<br>ro<br>Set<br>Measure<br>Dutput on<br>Dutput off |  |
|                                                                             | Specification<br>% of reading<br>0.01<br>% of range<br>Absolute<br>0.000015 | Specification<br>% of reading<br>0.01<br>% of range<br>Absolute | Specification<br>% of reading<br>0.01<br>% of range<br>Absolute<br>0.000015         |  |

 $u_c = \sqrt{(u_{ud}^2 + u_{ua}^2 + u_{sb}^2)} = \sqrt{(0.29^2 + 0^2 + 0.02021^2)} = 0.2907 \text{ mV}$  $U = k_u * u_c = 2 * 0.2907 = 0.58 \text{ mV}$  (rounded)

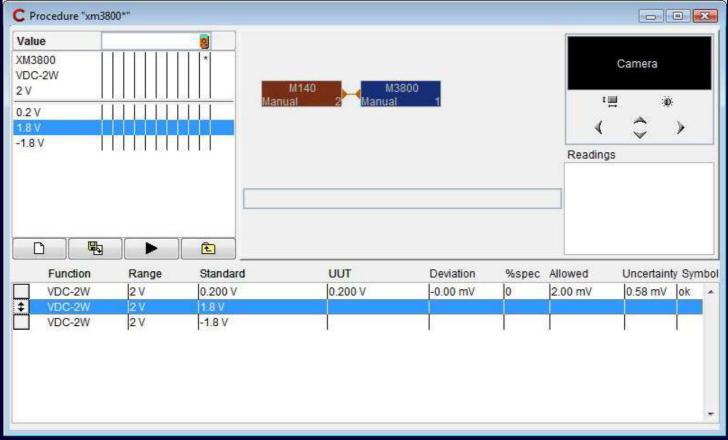

## CamOcr - Camera Module

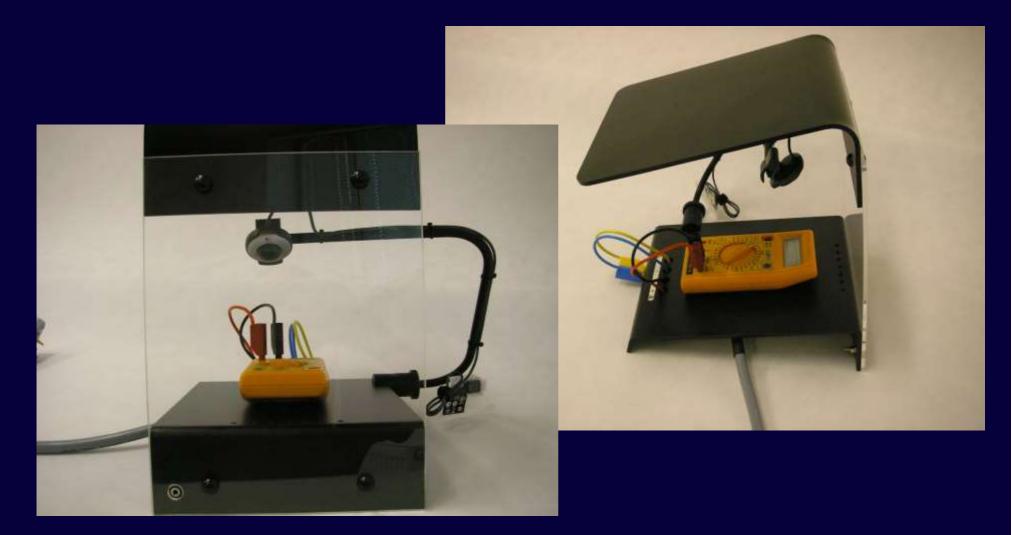

## CamOcr - Camera Module

## Purpose

Scanning of non-system multimeter's display. Recognizing of displayed number.

## Advantages

There is no need to enter values manually – less human work. Simple repeated measuring with fixed sampling rate and calculation of calibration uncertainties.

## System requirements

**OS Windows 2000 or higher, USB port** 

# CamOcr - Camera Module - Example

| M142 M3800<br>COM11 2 Camera 1 | Readings         |  |
|--------------------------------|------------------|--|
|                                | Standard         |  |
|                                | 1) 2.000000e-002 |  |
|                                | UUT              |  |
|                                | 1) 20.0          |  |
|                                | 2) 20.1          |  |
| Reading UUT M3800              | 3) 20.1          |  |
| Waiting for instrument trigger | 4) 20.1          |  |
|                                | 5) 20.1          |  |
|                                | 6) 20.1          |  |

## Measuring of 20 mV on Multimeter M3800

## Thank you for your attention

## Company web sites: www.meatest.com